# **INFORMATION TECHNOLOGY**

IT Project-List Instructions and Definitions

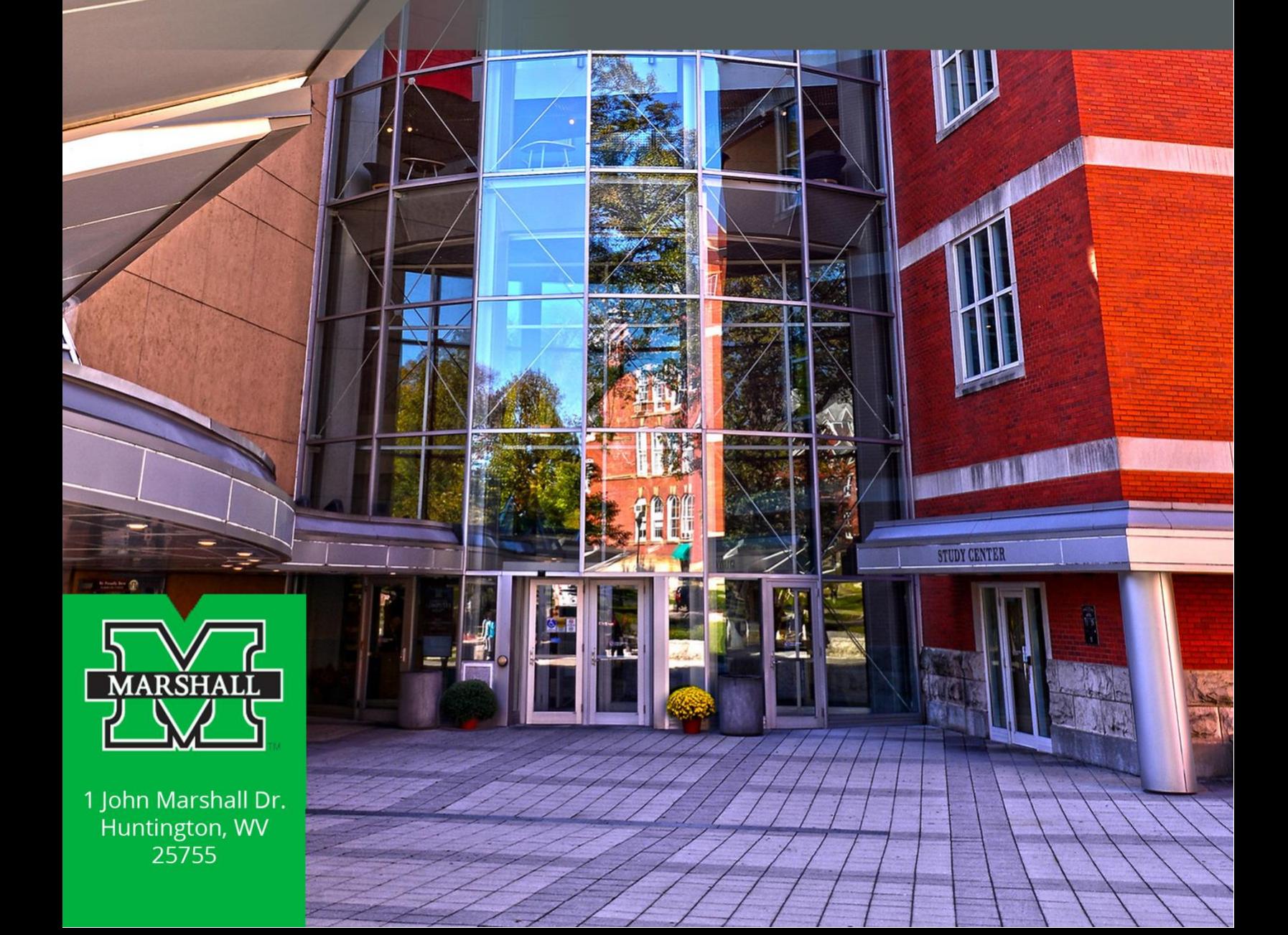

# **Table of Contents**

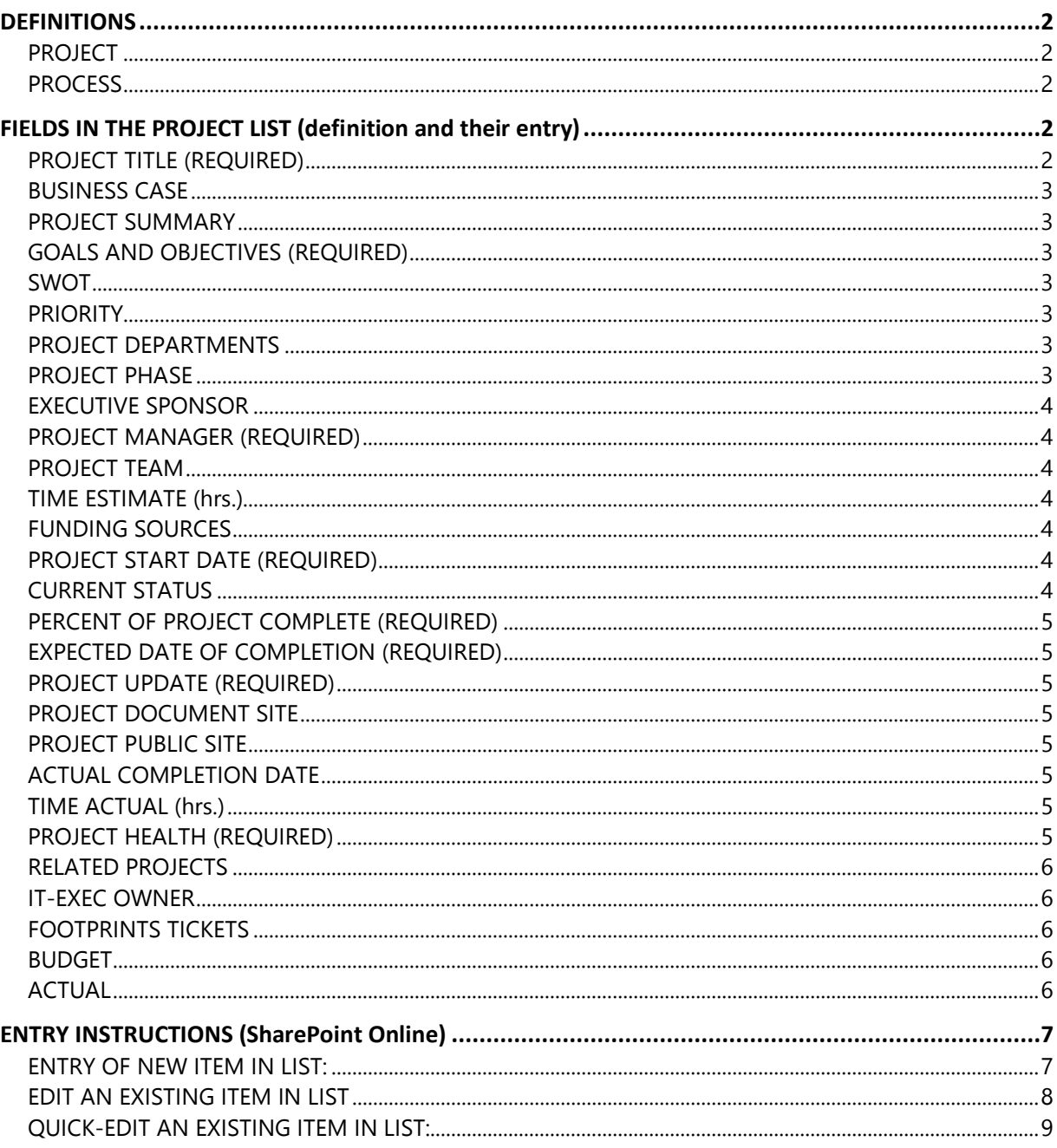

# <span id="page-2-0"></span>DEFINITIONS

## <span id="page-2-1"></span>**PROJECT**

A temporary organization, with people and other assets required to achieve an objective or other outcome. Each Project has a lifecycle that typically includes initiation, planning, execution, closure etc. A project is a temporary endeavor undertaken to create a unique product, service, or result. The temporary nature of projects indicates a definite beginning and end.

A project differs from a ticket in the following areas:

- A project supports the institution's shared strategic commitments, while a service ticket is linked to a specific operational issue
- A project has not been done in the past and is unique; therefore it has a single combination of, resources, cost, schedule and objectives. A service ticket however is not unique and can be replicated in its description and solution
- Service tickets tend to focus on current, immediate needs, while projects include future needs, making new opportunities and innovations possible
- A project tends to have a large, well defined scope, while service tickets have reduced and specific objectives
- A project usually takes more than **40 person-hours** of work and coordination among multiple departments
- Service tickets may be a subset of projects. A project will never be a subset of a ticket

## <span id="page-2-2"></span>**PROCESS**

A structured set of activities designed to accomplish a specific objective. A Process takes one or more defined inputs and turns them into defined outputs. A Process may include any of the roles, responsibilities, tools and management controls required to reliably deliver the outputs. A Process may define Policies, Standards, Guidelines, Activities, and Work Instructions if they are needed.

# <span id="page-2-3"></span>FIELDS IN THE PROJECT LIST (definition and their entry)

#### <span id="page-2-4"></span>**PROJECT TITLE (REQUIRED)**

Working name or title for this project Enter as free form text (short) must be unique.

#### <span id="page-3-0"></span>**BUSINESS CASE**

Tie this project to the Institutions business drivers. Choose from list.

#### <span id="page-3-1"></span>**PROJECT SUMMARY**

One paragraph summary of the Project including at least:

- 1. Major Goals
- 2. Major Benefits
- 3. Critical Success Factors
- 4. Scope (both In-Scope and Out-of-Scope items)
- 5. Key Deliverables
- 6. Stakeholders.

Enter as free form text.

#### <span id="page-3-2"></span>**GOALS AND OBJECTIVES (REQUIRED)**

Match this project to the major IT Goal/Objectives Choose from list

#### <span id="page-3-3"></span>**SWOT**

Does this project principally build on Strengths, lessen Weaknesses, improve/capitalize on Opportunities or decrease Threats?

Choose from list.

#### <span id="page-3-4"></span>**PRIORITY**

Agreed priority of this project Choose from list.

#### <span id="page-3-5"></span>**PROJECT DEPARTMENTS**

The home department owning the project Choose from list (may be more than one).

#### <span id="page-3-6"></span>**PROJECT PHASE**

What is the current phase of the entire project life cycle? Choose from list.

## <span id="page-4-0"></span>**EXECUTIVE SPONSOR**

The VP or Senior VP that is requesting, funding, and providing high level guidance/decisions for the project.

Enter names or email addresses for validation by Active Directory.

#### <span id="page-4-1"></span>**PROJECT MANAGER (REQUIRED)**

The IT person responsible for the day to day management of the project. Enter name or email address for validation by Active Directory.

#### <span id="page-4-2"></span>**PROJECT TEAM**

The team responsible for project implementation. The main project team, can be outside of central IT.

Enter names or email addresses for validation by Active Directory.

#### <span id="page-4-3"></span>**TIME ESTIMATE (hrs.)**

The best estimate of the person time (in hours) for the project. Enter as a whole number.

## <span id="page-4-4"></span>**FUNDING SOURCES**

Agreed funding sources for project. Should include free form text and should include at least:

- 1. Acquisition costs of hardware/software/consulting and splits between budget entities
- 2. Contracted help
- 3. Commitment of personnel time by budget entities

4. On-going maintenance costs and their division between budget entities. Enter as free form text.

#### <span id="page-4-5"></span>**PROJECT START DATE (REQUIRED)**

Agreed-upon start date when given approval to execute. Choose date from calendar.

## <span id="page-4-6"></span>**CURRENT STATUS**

What is the current project status from a pick list. Choose from list.

#### <span id="page-5-0"></span>**PERCENT OF PROJECT COMPLETE (REQUIRED)**

An estimate of the % completion of the execution phase of the project. A number as %. Enter as a whole number representing the composite %age complete, taking into account effort, deliverables, and time.

#### <span id="page-5-1"></span>**EXPECTED DATE OF COMPLETION (REQUIRED)**

Targeted completion date. Choose date from calendar.

#### <span id="page-5-2"></span>**PROJECT UPDATE (REQUIRED)**

Periodic entries summarizing project phases/stages, progress, issues, risks, changes, etc. Used as IT Exec tactical update.

Enter free form text. It will be time stamped for you.

#### <span id="page-5-3"></span>**PROJECT DOCUMENT SITE**

The URL and description of a Project Site that stores related documents, etc.

Enter the URL (and test) then a short description of the site. For smaller projects documents may be attached directly to this list item (click on EDIT tab and Attach File button)

#### <span id="page-5-4"></span>**PROJECT PUBLIC SITE**

The URL and description of a Project website that is open to the public. Enter the URL (and test) then a short description of the site.

#### <span id="page-5-5"></span>**ACTUAL COMPLETION DATE**

Actual completion date when project closure process is complete. Choose date from calendar.

#### <span id="page-5-6"></span>**TIME ACTUAL (hrs.)**

Final time (in hours) for the length of the project. Enter a number.

#### <span id="page-5-7"></span>**PROJECT HEALTH (REQUIRED)**

Current health of the project expressed by descriptions:

Green: the project is progressing according to the plan… expecting to deliver on time/scope/budget.

Yellow: there are issues/risks that will impact the project if not

addressed/removed… not expecting to deliver on time/scope/budget without intervention/assistance.

Red: there are issues/risks impacting upon the project and preventing it from being delivered on time/scope/budget without major intervention/assistance.

Choose from List.

#### <span id="page-6-0"></span>**RELATED PROJECTS**

List of related/dependent projects. Choose from List of current/past project titles.

## <span id="page-6-1"></span>**IT-EXEC OWNER**

This field is to contain the principal IT-EXEC member that is responsible for reporting on the project.

Choose from the list of IT-EXEC members

#### <span id="page-6-2"></span>**FOOTPRINTS TICKETS**

Enter related FootPrint Tickets that are related to this project here.

#### <span id="page-6-3"></span>**BUDGET**

Project Budget

## <span id="page-6-4"></span>**ACTUAL**

Project Actual Cost

# <span id="page-7-0"></span>ENTRY INSTRUCTIONS (SharePoint Online) **ENTRY OF NEW ITEM IN LIST:**

<span id="page-7-1"></span>Point browser to: [IT Project Portfolio List](https://livemarshall.sharepoint.com/IT/projects/Lists/Projects)

#### You should see something similar to:

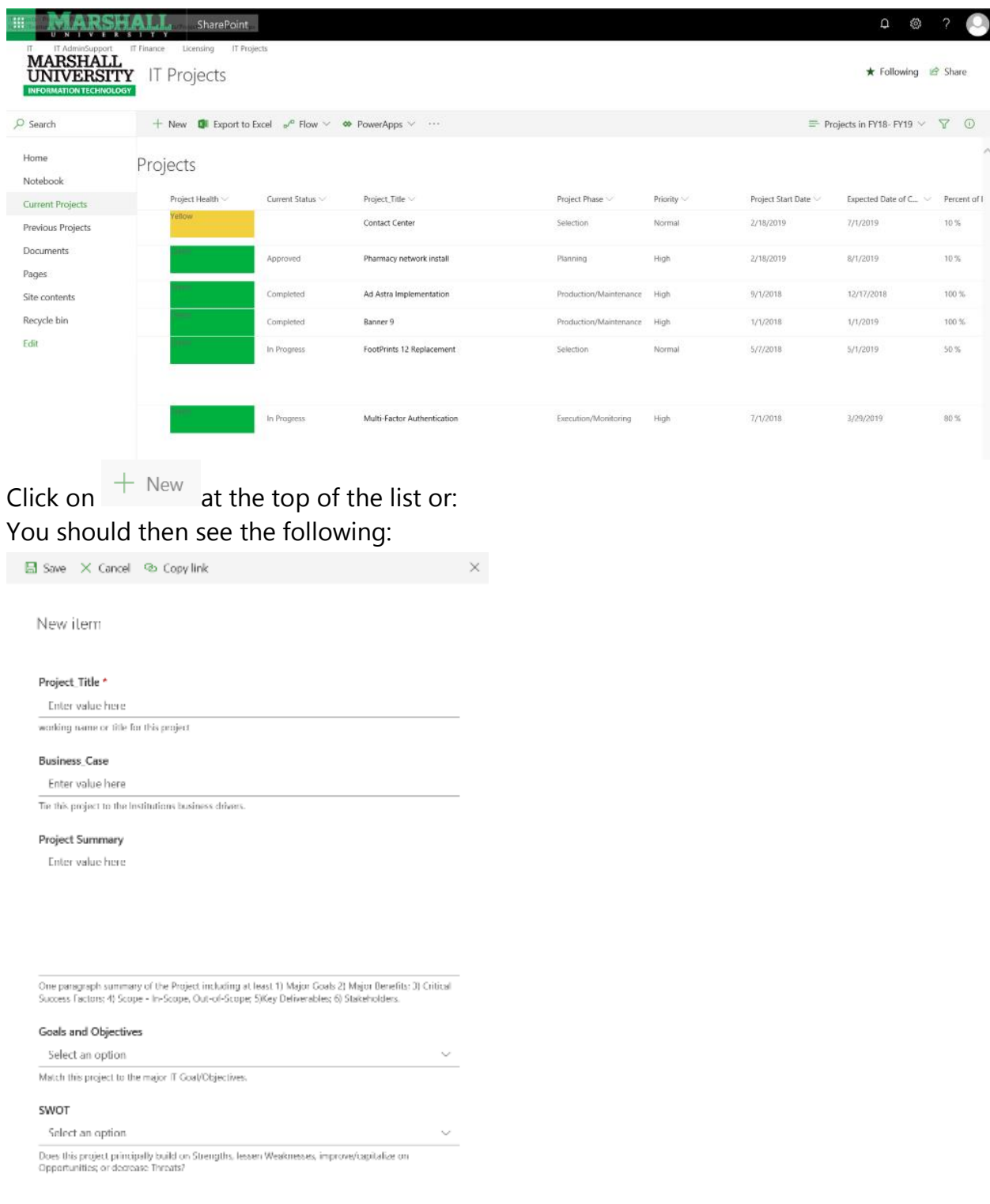

Fill in all of the relevant fields and then click on the  $\frac{\text{Save}}{\text{Save}}$  cancel save button at the bottom.

## <span id="page-8-0"></span>**EDIT AN EXISTING ITEM IN LIST**

Point browser to: [IT Project Portfolio List](https://livemarshall.sharepoint.com/IT/projects/Lists/Projects)

You should see something similar to:

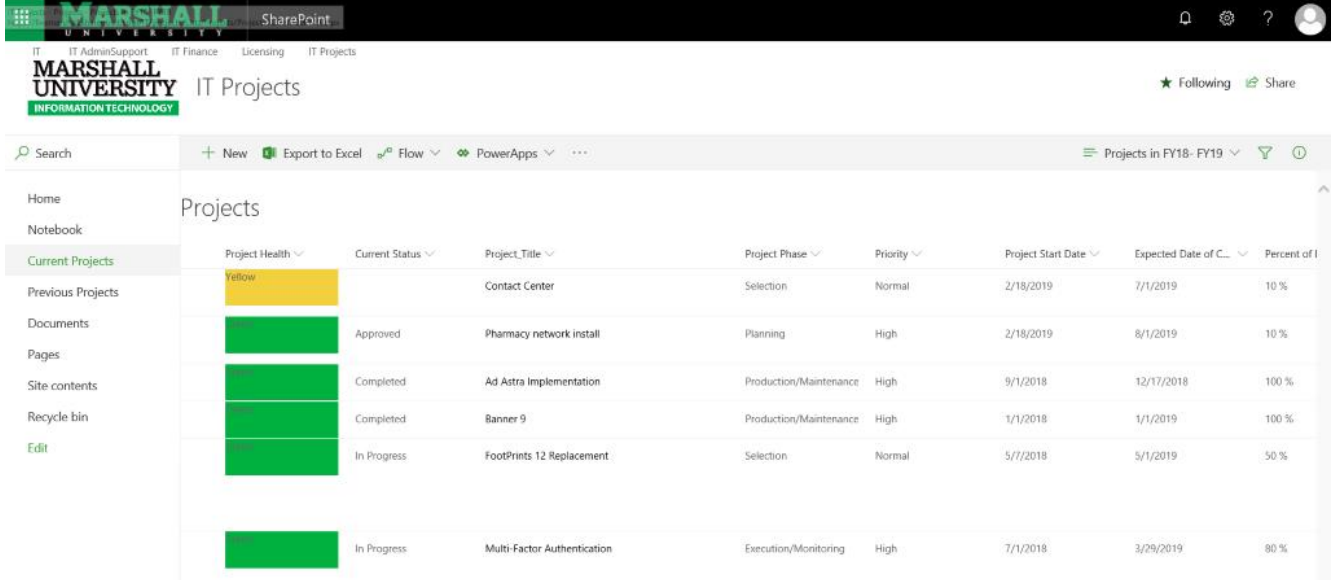

Click on the bobble next to the Project Health column on the list item you want to edit,

select  $\left[\begin{array}{cc} \varnothing & \text{Edit} \end{array}\right]$  on the top.

 $\mathscr{D}$  Edit  $\mathscr{D}$  Share  $\mathscr{D}$  Copy link  $\mathbb{\bar{m}}$  Delete  $\mathscr{D}^{\mathfrak{a}}$  Flow  $\vee \cdots$ Projects Project Health  $\vee$ Current Status  $\vee$ Project\_Title  $\vee$ Yellow Contact Center Approved Pharmacy network install

#### You should then see something similar as below on the right.

**■** Save × Cancel © Copy link

 $\times$ 

#### Pharmacy network install

#### Project Title \*

Pharmacy network install

working name or title for this project

#### **Business\_Case**

Enter value here

Tie this project to the Institutions business drivers.

#### **Project Summary**

Purchase/installation of IT Infrastructure for the new Pharmacy facility.

One paragraph summary of the Project including at least 1) Major Goals 2) Major Benefits; 3) Critical Success Factors; 4) Scope - In-Scope, Out-of-Scope; 5)Key Deliverables; 6) Stakeholders.

#### **Goals and Objectives**

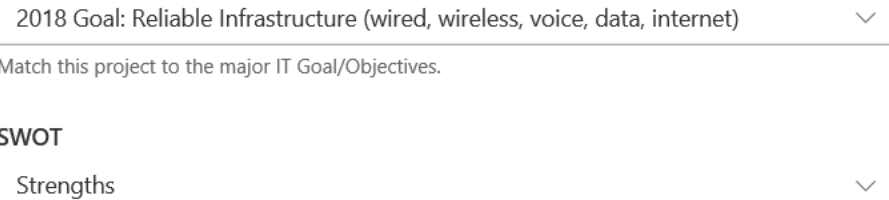

Does this project principally build on Strengths, lessen Weaknesses, improve/capitalize on Opportunities; or decrease Threats?

Make changes to the fields you want to modify then click the save button at the top.

■ Save × Cancel © Copy link

#### <span id="page-9-0"></span>**QUICK-EDIT AN EXISTING ITEM IN LIST:**

Point browser to: [IT Project Portfolio](https://livemarshall.sharepoint.com/IT/projects/Lists/Projects) List You should see something similar to:

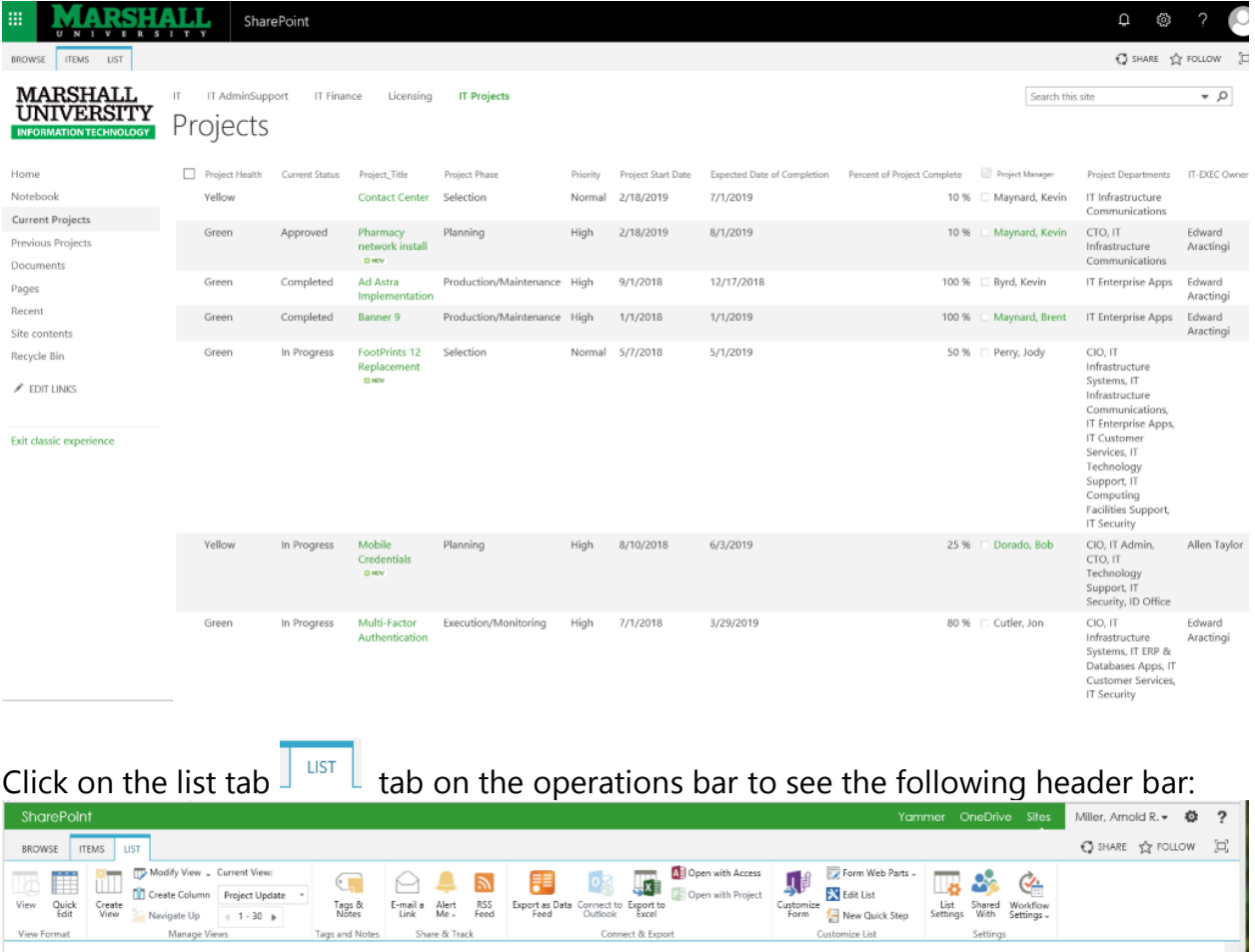

From the Current View: selection field select Project Update from the drop-down list.

Settings

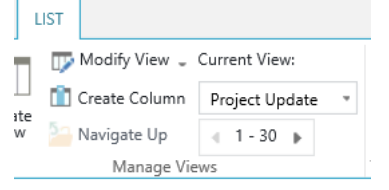

You will then see something similar to the following:

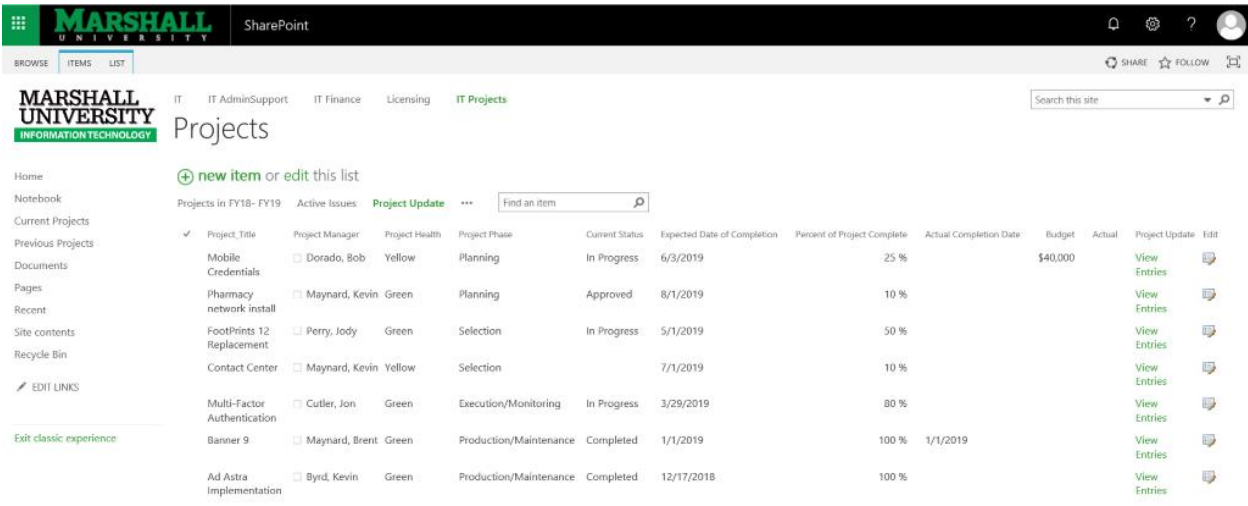

# Click again on the list tab  $\sqrt{\frac{1 \text{ lIST}}{1 \text{ }}$  on the operations bar to reveal the List Header Bar:

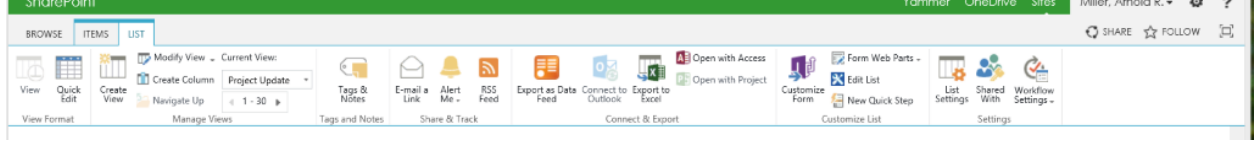

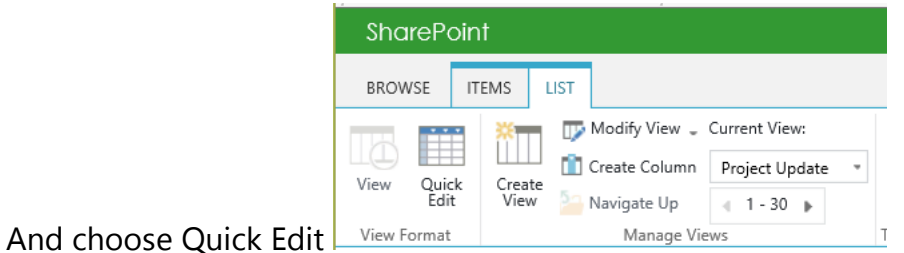

#### You should then see something similar to the following:

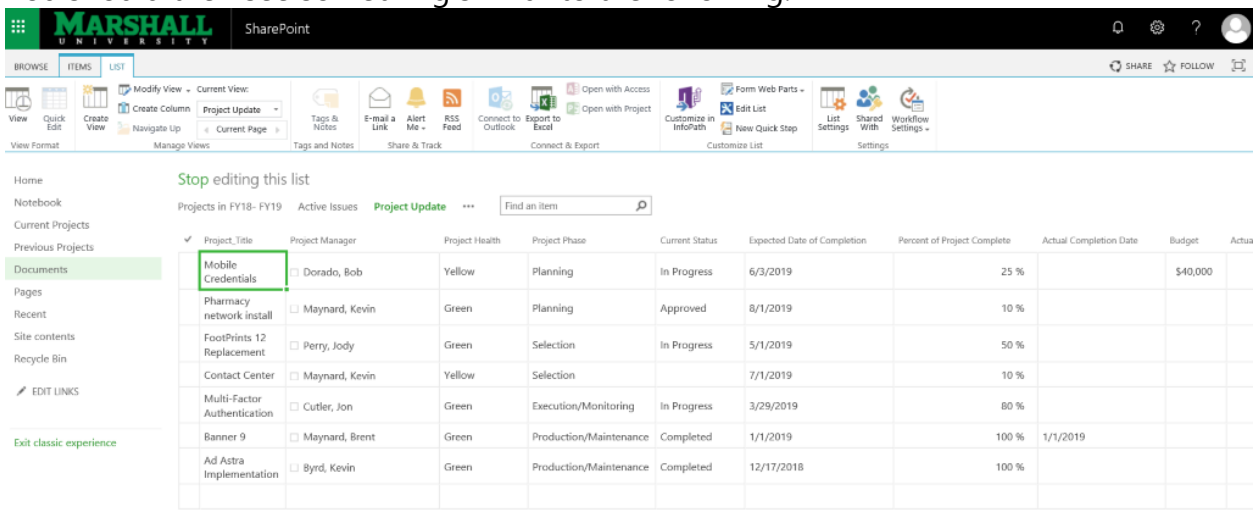

You are now in the quick edit mode and should be able to move from field to field as in a spreadsheet and edit most of the entries more quickly than going to the long form edit screen. Some types of fields will take you to the long form screen anyway to do the editing. Just exit that screen and you will be returned to the quick edit screen. To finish editing in this mode click the highlighted Stop editing this list text.

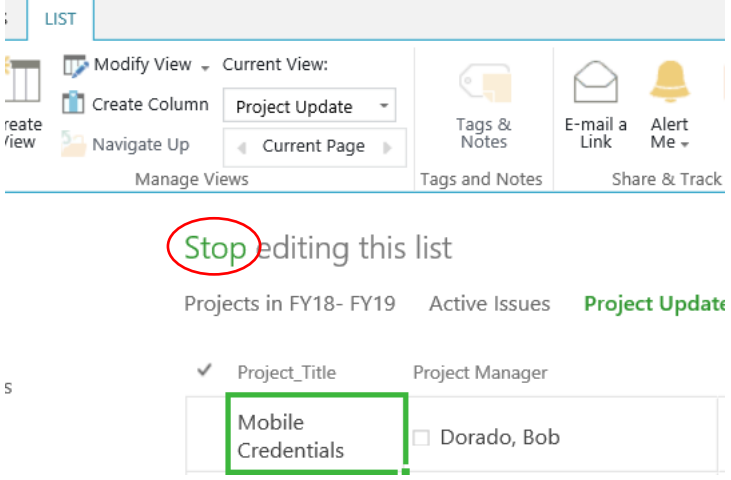